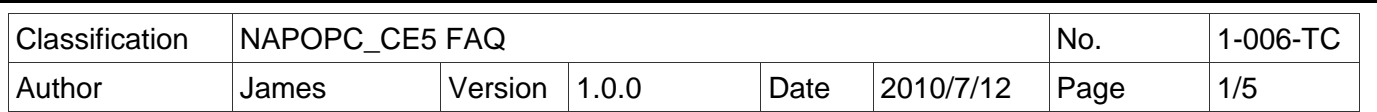

## 如何在 **NAPOPC\_CE5** 中使用 **FRnet** 模組?

應用於 *:*

ׇ֦֘֡

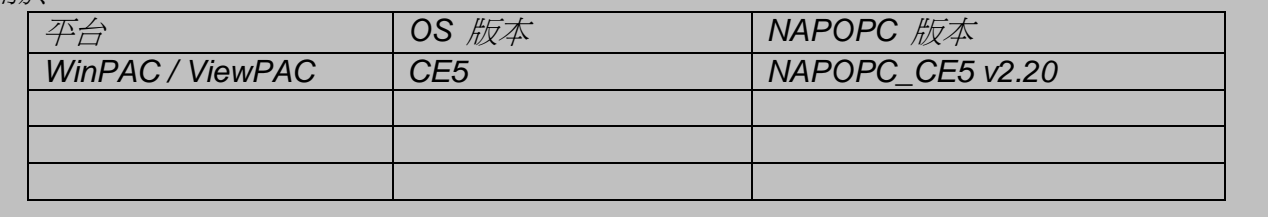

如果我們要在 WinPAC / ViewPAC 上使用 FRnet 模組, 必須先在 WinPAC / ViewPAC 插上 **I-8172W**, 並透過 **I-8172W** 與 FRnet 模組溝通。

## 操作前要稍微說明 **Receiver Address/ Sender Address**:

FRnet DI 模組的手冊上可能只會說明該模組的 "Sender Address" 為 8~15, 但我們在 NAPOPC 這邊必須設定 "Receiver Address", 並且要跟模組的 "Sender Address" 一致,這可能會造成使 用者混淆。

事實上, Sender/Receiver 為相對關係, FRnet DI 模組得到了信號, 將其傳送(Send)給 NAPOPC, 而 NAPOPC 是做接受(Receive)的動作;反之, 在使用 DO 模組時, 我們在 NAPOPC 發出(Send)命令,FRnet DO 接收(Receive)命令並執行。因此我們照這樣的規則在 NAPOPC 中做 設定。

FRnet 模組在 NAPOPC 中只能以手動建立,以下將說明如何手動建立 FRnet DI/DO 模組。

## 步驟 **1** 建立 **FRnet DI** 模組**(**以 **FR-2053** 為例**)**

在工具列中選擇 "Device",手動新增設備。

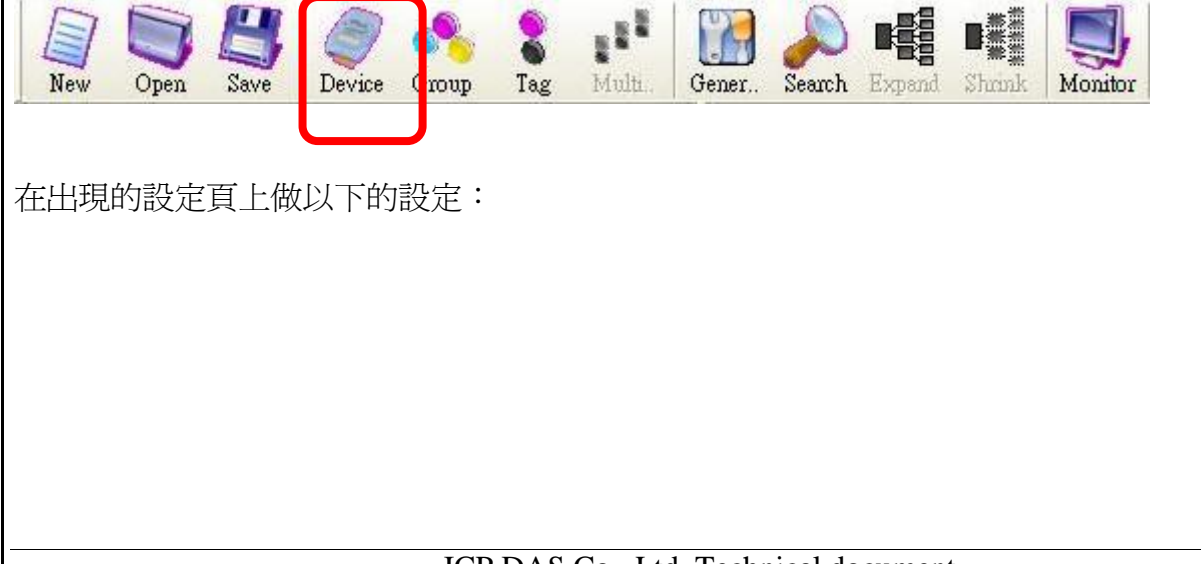

ICP DAS Co., Ltd. Technical document

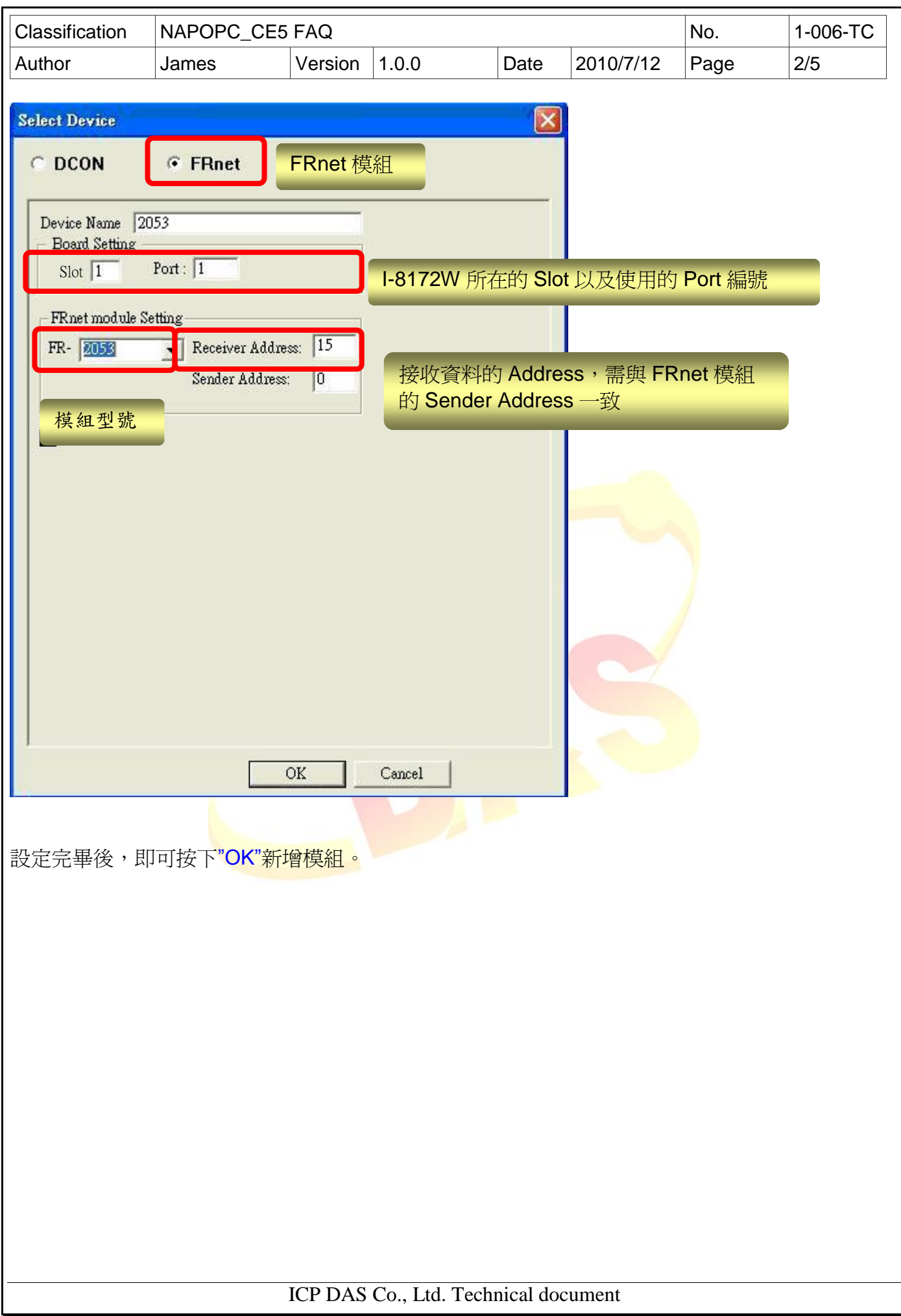

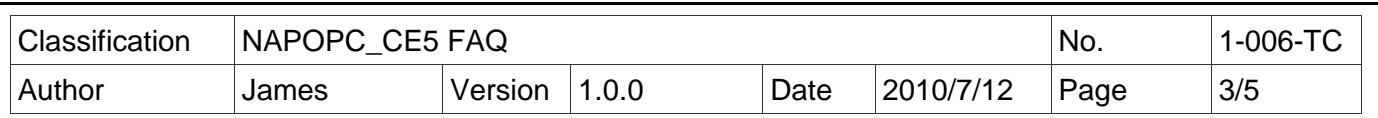

## 步驟 **2**

-<br>新增模組後,再按上方工具列的 "Generate Tags",便會依照此模組的規格自動產生資料點。

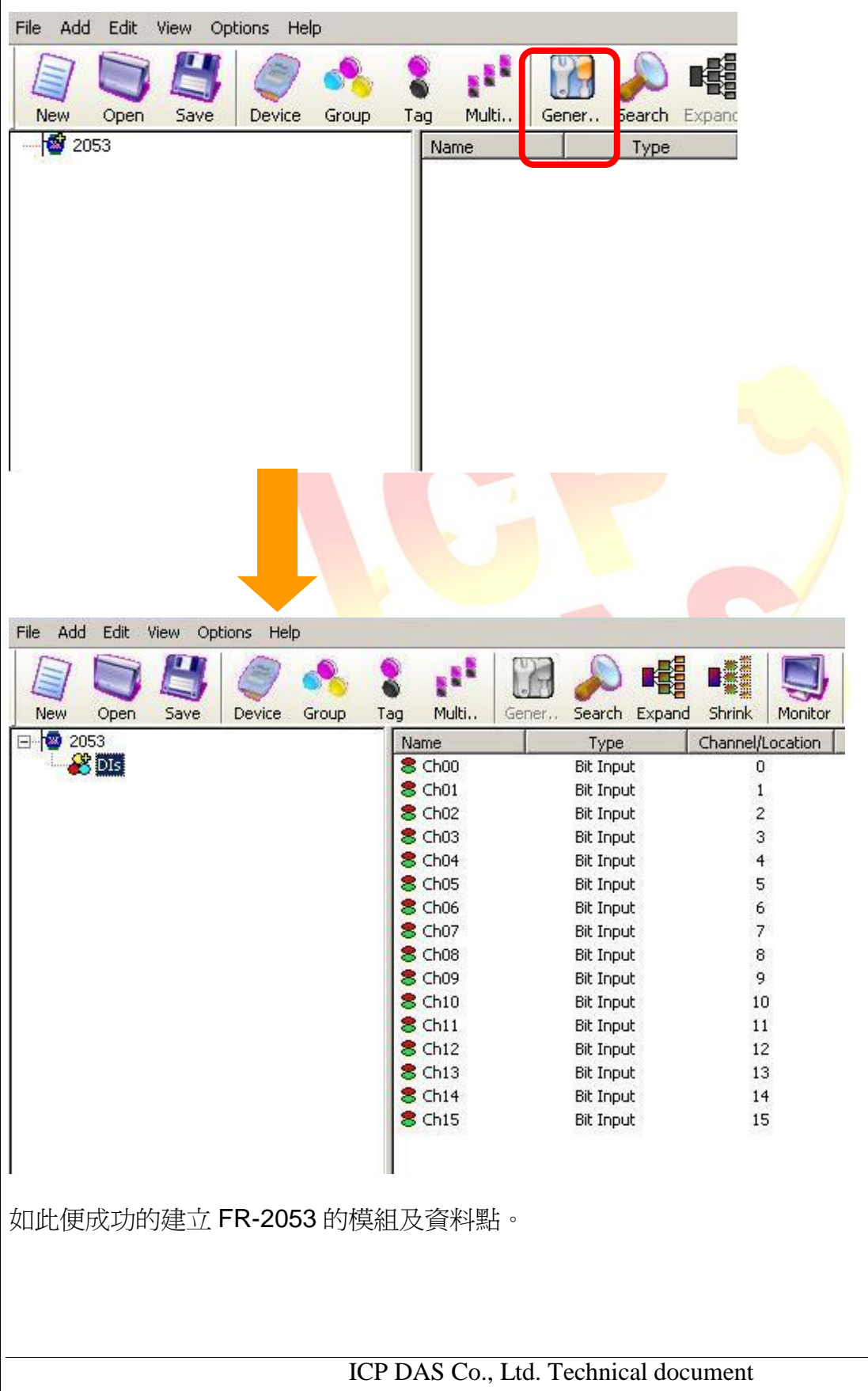

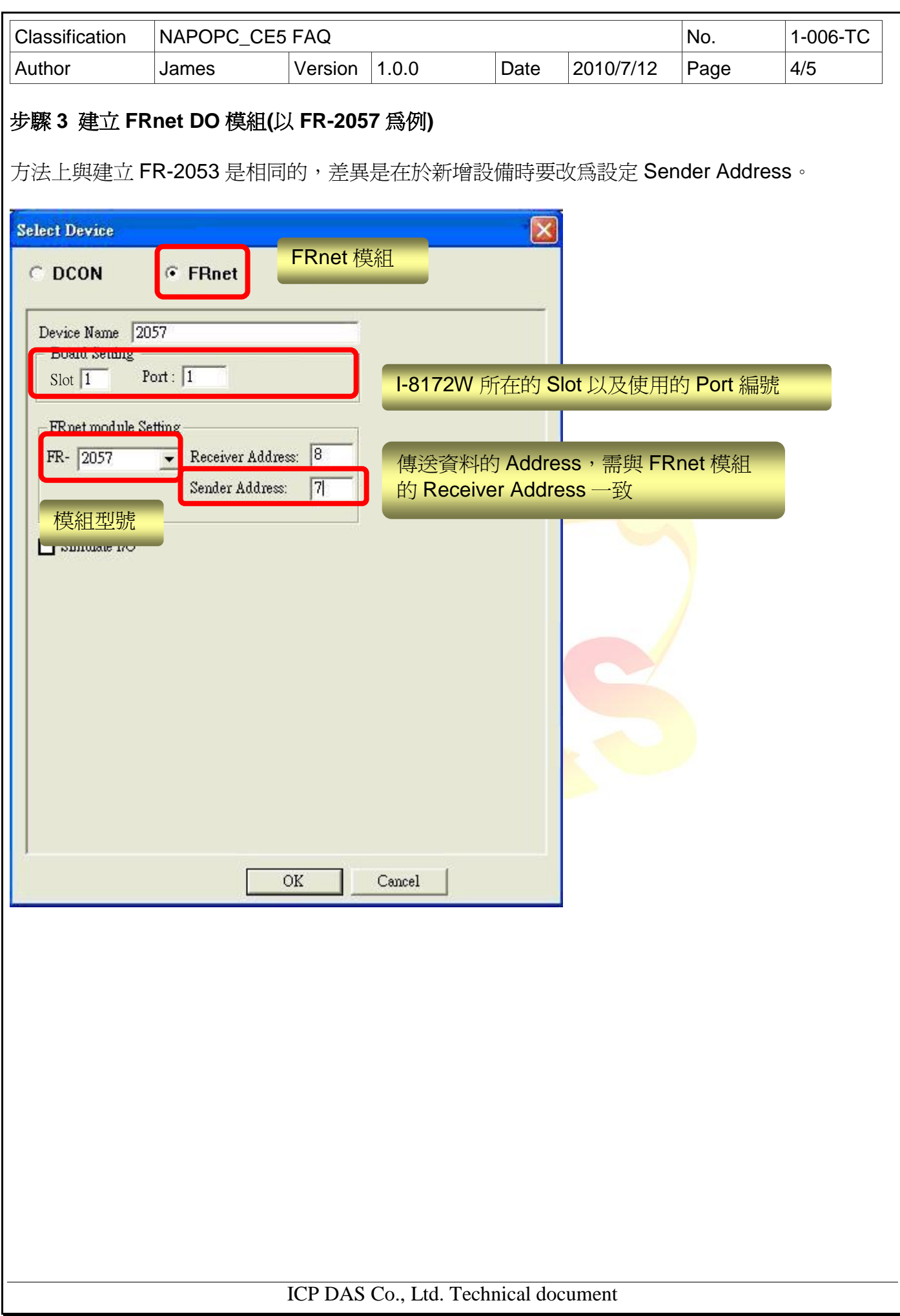

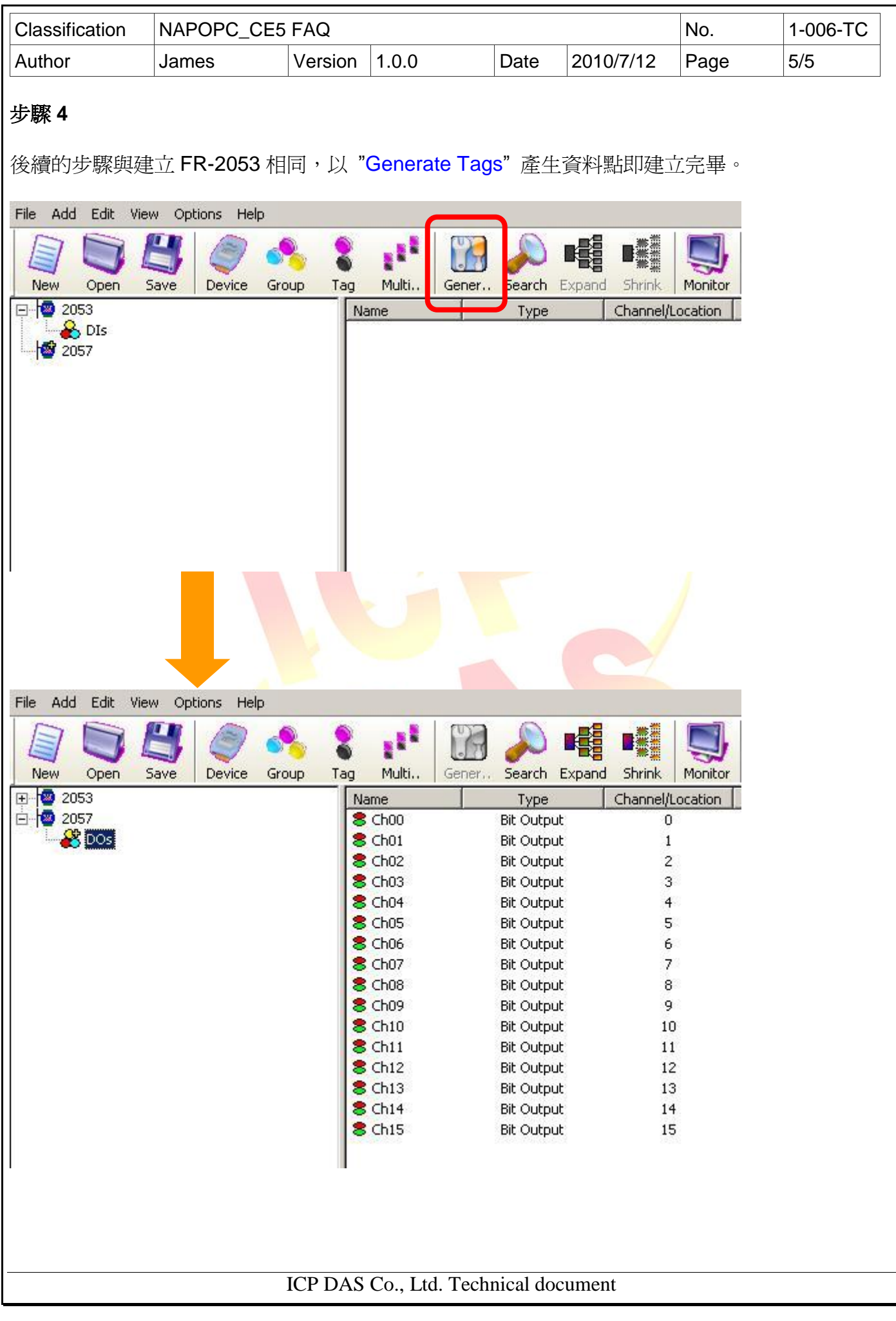